# **Earthquake Sensor**

Proiect realizat de Manole Rares

#### **Introducere**

Dispozitivul este facut in asa fel incat sa detecteze miscarile seismice. Cand acestea sunt resimtite, el porneste alarma audio-vizuala din dotare. Aceasta se opreste dupa 10 secunde de la ultima unda. Ulterior, este afisata magnitudinea seismului resimtit. Acest dispozitiv este util intrucat ne permite sa intelegem mai bine seismele printr-un mod atractiv, putand sa simulam acest fenomen cand dorim.

### **Descriere generală**

Cand suprafata unde se afla dispozitivul este zguduita, aceasta miscare este preluata de accelerometru. Acesta transmite magnitudinea catre arduino. Cat timp aceasta nu este 0, LED-ul se aprinde intermitent iar buzzer-ul va suna alarma. Dupa trecerea a 10 secunde de la ultimul soc, este afisata magnitudinea maxima a seismului resimtit.

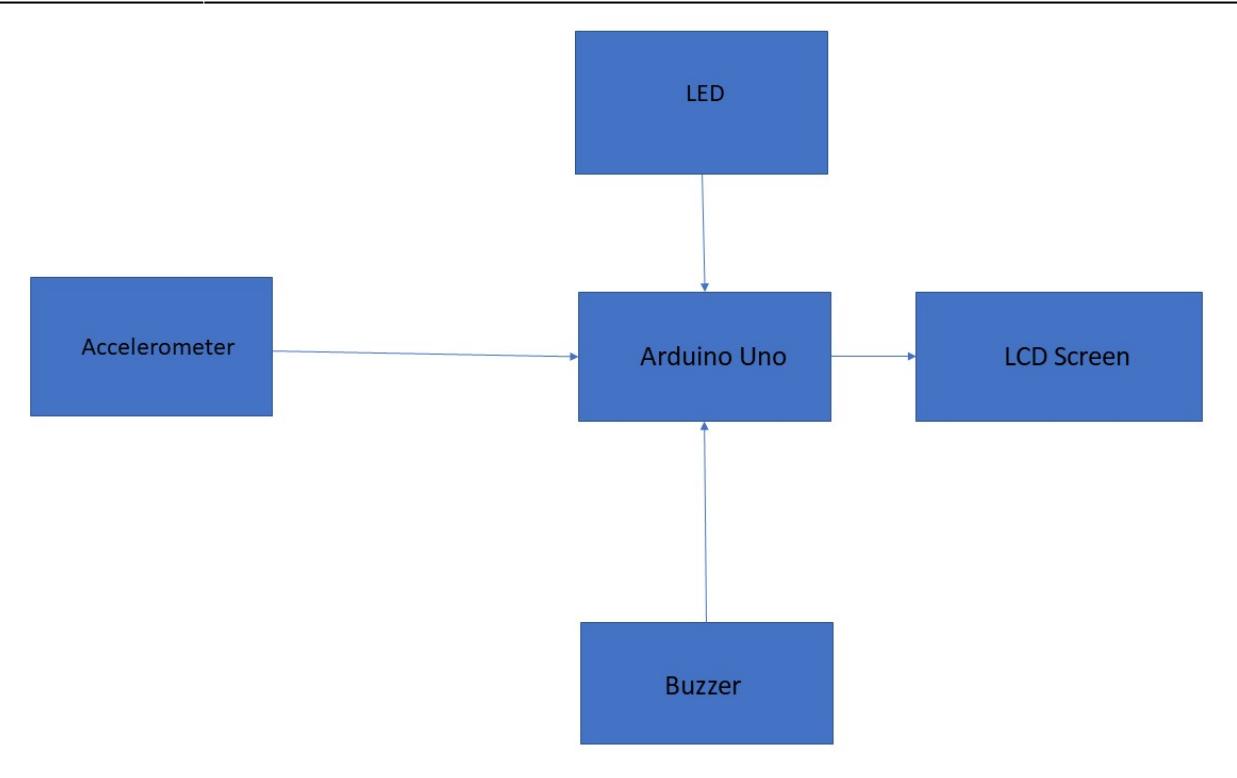

## **Hardware Design**

Componente: \*Arduino Uno \*LED \*Accelerometru \*Buzzer \*LCD Screen \*Breadboard

**Software Design**

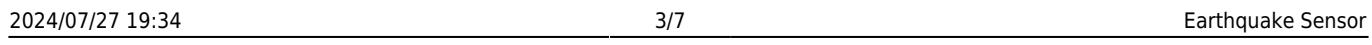

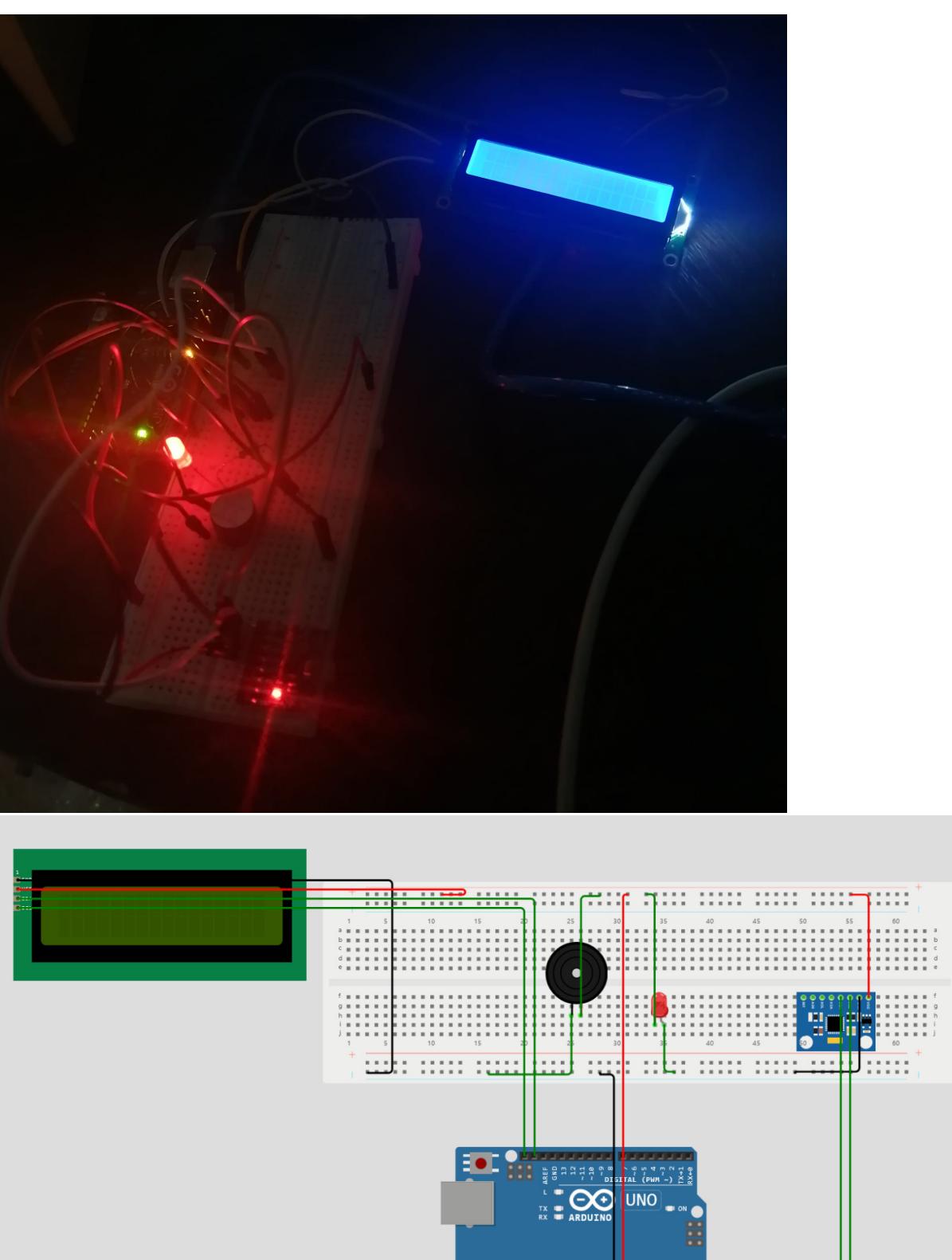

------<mark>-</mark>-------<br>**Example 1986**<br>Read 2008

Last update: 2023/05/29

Din libraria pentru accelerometru, am folosit un exemplu prestabilit care afisa valorile x,y,z a senzorului. Pe baza acestuia s-a bazat codul, facand modificarile aferente cerintei.

```
//librariile folosite
#include "Wire.h"
#include "MPU6050.h"
#include <LiquidCrystal_I2C.h>
LiquidCrystal I2C lcd(0x27,20,4);MPU6050 mpu;
intl6 t ax, ay, az;
int16_t gx, gy, gz;
struct MyData {
   byte X;
   byte Y;
   byte Z;
};
//valorile de referinta folosite pentru determinarea magnitudinii
float iX=0;
float iY=0;
float iZ=0;
//pragul magnitudinii de unde incepe alarma
float noiseTreshold=2.5;
bool alarmActive=false;
const int ledPin=13;
const int buzzerPin=12;
MyData data;
float magnitude = 0.0;
float prev magnitude = 0.0;
unsigned long lastMagnitude = 0;
void setup()
{
   Serial.begin(9600);
   Wire.begin();
```

```
 mpu.initialize();
   pinMode(ledPin,OUTPUT);
   pinMode(buzzerPin,OUTPUT);
  lcd.begin(16,2);
   lcd.backlight();
lcd.setCursor(0, 0);
   lcd.print("Waiting...");
}
void loop()
{
  mpu.getMotion6(&ax, &ay, &az, &gx, &gy, &gz);
  // se calculeaza magnitudinea in baza datelor precedente
 float acc_x = ax - iX;float acc y = ay - iY;
  float acc z = az - iZ;float acc total = sqrt(acc x * acc x + acc y * acc y + acc z * acc z);
   //avand in vedere "acuratetea" accelerometrului folosit, am calibrat
formula
 magnitude = log10(acc total) *4.25 -8;
  // updatarea datelor ce vor deveni de referinta pentru calculele viitoare
 prev magnitude = magnitude;
  iX=ax;
   iY=ay;
   iZ=az;
 data.X = map(ax, -17000, 17000, 0, 255); // axa x
  data.Y = map(ay, -17000, 17000, 0, 255); // axa Y
 data.Z = \text{map}(az, -17000, 17000, 0, 255); // axa Z
   lcd.setCursor(0, 1);
//activarea alarmei in urma depasirii treshold-ului
   if(magnitude>noiseTreshold){
     digitalWrite(ledPin, HIGH);
     tone(buzzerPin, 1000);
     lcd.print("Earthquake! ");
     lcd.setCursor(0, 2);
     lcd.print("");
```

```
 lastMagnitude=millis();
     alarmActive=true;
   }else{
     // oprirea ei
     digitalWrite(ledPin,LOW);
     noTone(buzzerPin);
     lcd.print("Nothing detected");
     if (alarmActive && (millis() - lastMagnitude >= 10000)) {
       // Reset the alarm state
       alarmActive = false;
     }
   }
   delay(500);
//printarea in serial monitor valorile axelor X-Y-Z si magnitudinea
resimtita
  Serial.print("Axis X = ");
   Serial.print(data.X);
   Serial.print(" ");
   Serial.print("Axis Y = ");
   Serial.print(data.Y);
   Serial.print(" ");
   Serial.print("Axis Z = ");
   Serial.print(data.Z);
   Serial.print(" ");
   Serial.print("Magnitude = ");
   Serial.println(magnitude, 2);
}
```
#### **Rezultate Obţinute**

#### **Concluzii**

M-am familiarizat mai mult cu partea de hardware si sa trec peste anumite dificultati din acest punct

 $\pmb{\times}$ 

de vedere. De asemenea, a fost folositor sa imbin programarea cu partea de matematica/fizica, fiind necesar sa ma interesez cum se calculeaza magnitudinea unui seism in scara Richter (de asemenea sa imi dau seama de amplaorea unui cutremur: de exemplu, un cutremur cu magnitudiea 7 e de 10 ori mai putenric decat unul cu magnitudinea 6 sau de 100 de ori decat unul cu magnitudinea 5, ca intensitate). Din pacate nu am putut sa fac proiectul cum mi-am dorit initial, intrucat accelerometrul are destul de mult "noise" si nu are o acuratete asa buna. Totusi, sunt multumit de rezultatul final.

#### **Download**

O arhivă (sau mai multe dacă este cazul) cu fişierele obţinute în urma realizării proiectului: surse, scheme, etc. Un fişier README, un ChangeLog, un script de compilare şi copiere automată pe uC crează întotdeauna o impresie bună .

Fişierele se încarcă pe wiki folosind facilitatea **Add Images or other files**. Namespace-ul în care se încarcă fişierele este de tipul **:pm:prj20??:c?** sau **:pm:prj20??:c?:nume\_student** (dacă este cazul). **Exemplu:** Dumitru Alin, 331CC → **:pm:prj2009:cc:dumitru\_alin**.

### **Jurnal**

Puteți avea și o secțiune de jurnal în care să poată urmări asistentul de proiect progresul proiectului.

#### **Bibliografie/Resurse**

Listă cu documente, datasheet-uri, resurse Internet folosite, eventual grupate pe **Resurse Software** şi **Resurse Hardware**.

#### [Export to PDF](http://ocw.cs.pub.ro/?do=export_pdf)

From: <http://ocw.cs.pub.ro/courses/> - **CS Open CourseWare**

Permanent link: **[http://ocw.cs.pub.ro/courses/pm/prj2023/avaduva/earthquake\\_sensor](http://ocw.cs.pub.ro/courses/pm/prj2023/avaduva/earthquake_sensor)**

Last update: **2023/05/29 19:11**